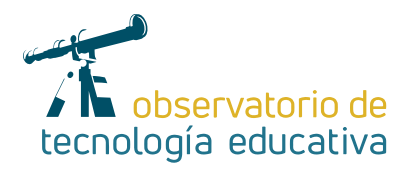

# **Roundme: Una vuelta en 360º a la realidad**

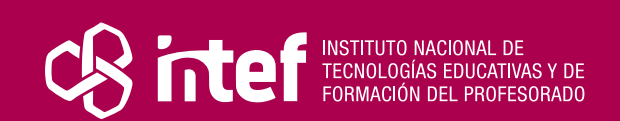

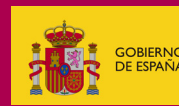

#### MINISTERIO DE EDUCACIÓN Y FORMACIÓN PROFESIONAL

Dirección General de Evaluación y Cooperación Territorial Instituto Nacional de Tecnologías Educativas y de Formación del Profesorado (INTEF) Recursos Educativos Digitales

Mayo 2021

NIPO (web) 847-19-121-5

ISSN (web) 2695-4176

DOI (web) 10.4438/2695-4176\_OTE\_2019\_847-19-121-5

NIPO (formato html) 847-20-116-0

NIPO (formato pdf) 847-20-115-5

DOI (formato pdf) 10.4438/2695-4176\_OTEpdf49\_2020\_847-19-134-3

#### Roundme: Una vuelta en 360º a la realidad

#### Por Guillermo Medrano para INTEF https://intef.es

Obra publicada con licencia de Creative Commons

Reconocimiento-Compartir Igual 4.0 Licencia Internacional.

https://creativecommons.org/licenses/by-sa/4.0/

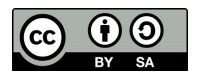

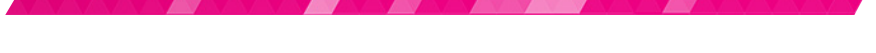

Para cualquier asunto relacionado con esta publicación contactar con: Instituto Nacional de Tecnologías Educativas y de Formación del Profesorado C/Torrelaguna, 58. 28027 Madrid. Tfno.: 91-377 83 00. Fax: 91-368 07 09 Correo electrónico: cau.recursos.intef@educacion.gob.es

**The Second Second Second** 

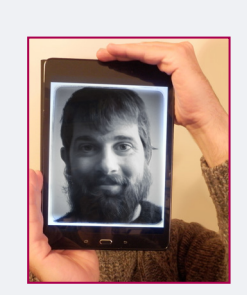

### El autor de este artículo

Guillermo Medrano @GmedranoTIC es Doctor Ingeniero y Máster de Profesorado de Secundaria y FP. Profesor de Secundaria y Formación Profesional en C.P.C. Los Boscos de Logroño (La Rioja). Ha sido tutor, creador y coordinador de cursos on-line en el INTEF. Embajador de eTwinning y Embajador de Future Classroom Lab en La Rioja. CodeWeek Leading Teacher en España. También Embajador de Genially. Microsoft Innovative Educator Expert desde 2016 y Global Learning Mentor. Gran experiencia como formador de docentes. Además, ha participado en varios proyectos europeos de formación y del mundo educativo: Comenius, Erasmus KA219, School-Based Case Studies, TeachUp, entre otros. Sobretodo *Lifelong Learner*.

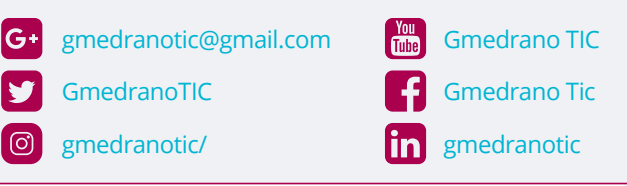

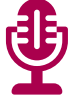

### Introducción

La Realidad Virtual (VR) ha ido instaurándose en nuestra sociedad de forma paulatina, pero hay tendencias que afirman que el gran crecimiento llegará en 2023 ([Revista Forbes en inglés](https://www.forbes.com/sites/solrogers/2019/06/21/2019-the-year-virtual-reality-gets-real/#60df96676ba9)).

Las aulas, haciéndose eco de la adaptación a las tecnologías emergentes, hacen sus investigaciones desde distintos acercamientos a dichas tecnologías. Los elevados precios de los dispositivos de VR, así como los diferentes hardware necesarios, hacen que el acercamiento desde las aulas llegue en forma flexible y creativa. Son las ideas de los profesores/as los que le dan valor a la aplicación de esas tecnologías.

Para la práctica sencilla y asequible, hay posibilidades utilizando las tecnologías de imagen esférica y visores (con o sin dispositivo móvil) para hacer visitas complementarias a las actividades académicas. Es lo que se va a tratar aquí con la herramienta [Roundme](https://roundme.com/): Muy útil para salidas en este tiempo de confinamiento o de visitas restringidas en caso de pandemia.

Para ello, [Roundme](https://roundme.com/) es una herramienta gratuita y adecuada para empezar para cualquier docente de cualquier tipo de etapa educativa. Bastará con conocer las posibilidades que nos ofrece, independientemente de nuestro nivel de competencia digital.

## La Herramienta

Con el fin de concretar este artículo para profesores/as de cualquier nivel digital y tecnológico, enmarcaré [Roundme](https://roundme.com/) a grandes rasgos, dentro de las nuevas tecnologías que abordan el aumento o inmersión de nuestra realidad. Entre ellas podemos encontrar:

- $\triangleright$  Realidad Aumentada, donde aparece una capa con información o multimedia encima de la realidad existente, que se visualiza con un dispositivo con cámara.
- f Realidad Virtual, que se enmarca en un contexto de inmersión en un escenario modelado o digital, fuera de la realidad existente. En esta tecnología se puede incluir [Roundme](https://roundme.com/), puesto que permite mostrar escenarios fuera de nuestro entorno real de forma inmersiva (nos da la sensación de estar en otra ubicación) mostrando imágenes esféricas, desde una perspectiva similar a la visión humana.

[Roundme](https://roundme.com/) es una plataforma para el almacenamiento y visualización de imágenes esféricas en 360º. Las imágenes esféricas son una imagen panorámica plana, que incluye la esfera completa alrededor de nuestro punto de vista, con el suelo y el techo. Desde el punto de vista técnico, es una foto plana, con perspectiva esférica y metadatos incrustados. Estos metadatos son únicamente información que sirve al visor para ser mostrada.

Las imágenes esféricas se pueden crear bien con una cámara fotográfica especial, o con la propia cámara del dispositivo móvil y una de las posibles Apps que existen para la creación de imágenes 360º.

La siguiente infografía aclara el proceso, de la creación de imágenes 360 y su visualización:

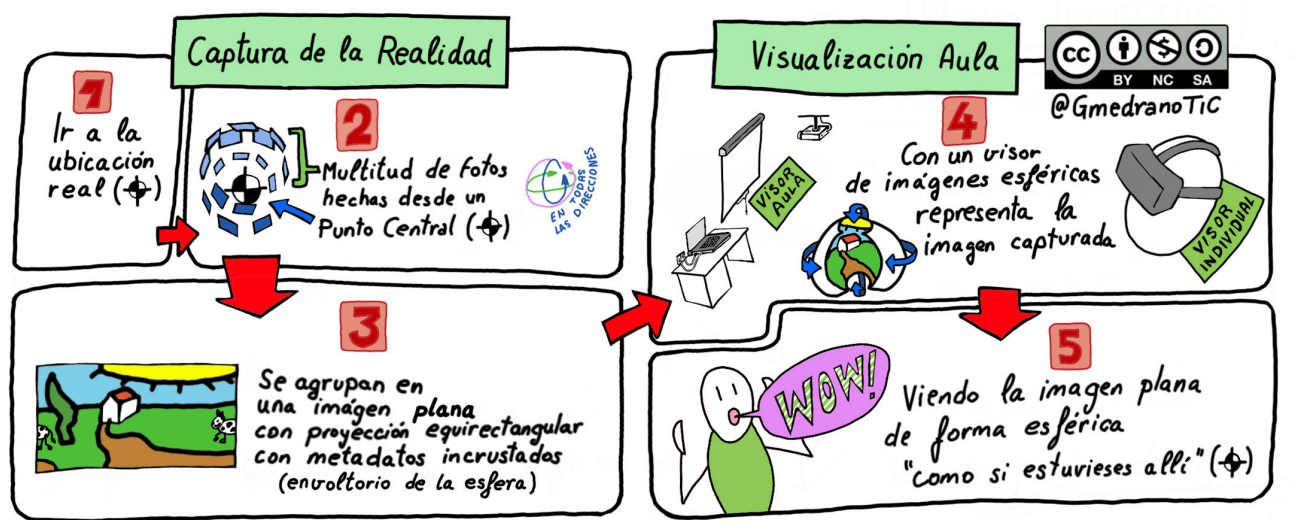

*Captura y visualización de imagen 360 (CC-BY-NC-SA GmedranoTIC)*

En la ubicación real, se captura una esfera de fotos planas de todos los ángulos desde un punto de vista central. En la App seleccionada se agrupan todas las imágenes en una sola imagen plana, que es el envoltorio de esa esfera de fotos tomadas. Si la imagen se visualiza en tu visor habitual de imágenes, no hay diferencia con una imagen normal.

Posteriormente, si esta imagen la vemos en un visor especial, del tipo de visor que incluye [Roundme](https://roundme.com/) o similar, al visualizarla nos permite ver una perspectiva parecida a la de nuestra visión, aportando la sensación de estar allí, y permitiéndonos poder desplazar nuestra mirada hacia arriba, hacia abajo o hacia ambos lados.

Una vez entendido el concepto, [Roundme](https://roundme.com/) nos permiten entre otras cosas:

- Almacenar dichas imágenes en su servidor,
- Visualizar las imágenes en Web,
- f Visualizar en gafas de Realidad Virtual (Tipo *cardboard* o similares),
- f Añadir puntos de información con imágenes, texto y *links*, y
- $\triangleright$  Crear recorridos virtuales, que nos permite desplazarnos entre fotos tridimensionales, dando la sensación de desplazarnos en ese mundo virtual.

State of the state of the state of the

4

# Explicación del uso en el ámbito educativo

Veamos primero las posibilidades que tiene la plataforma como creadores o consumidores:

#### **Utilización de [Roundme](https://roundme.com/) como creador**

Para subir una imagen o un recorrido lo primero que hay que hacer es darse de alta en la cuenta básica (Gratuita) dentro de la plataforma y una vez dentro, dar al botón verde, al lado de tu foto de perfil *"Create Tour".*

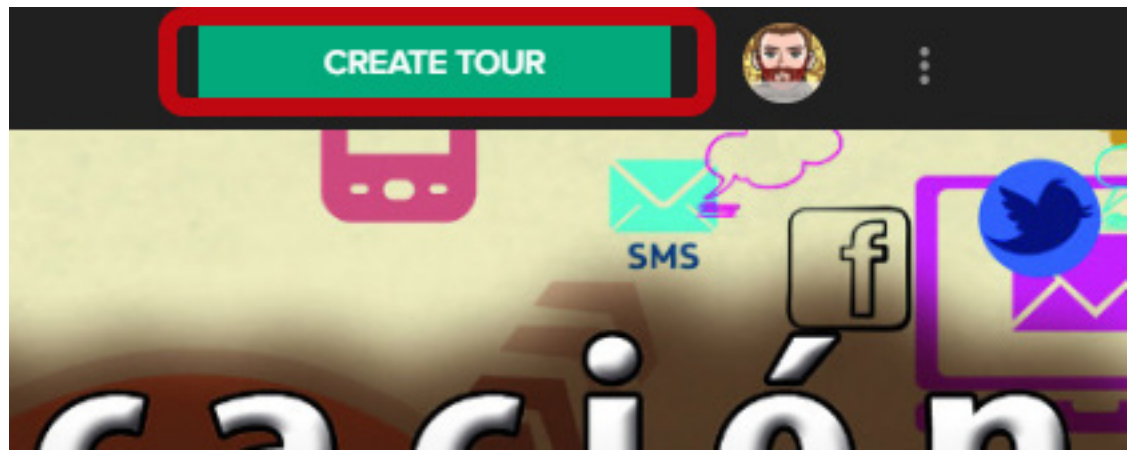

*Botón para crear un recorrido (CC-BY-NC-SA GmedranoTIC)*

Ahora seleccionar nuestra imagen 360° y subirla a la plataforma. Las características técnicas que permite Roundme son panoramas esféricos completos con [proyección equirectangular](https://es.wikipedia.org/wiki/Proyecci%C3%B3n_cil%C3%ADndrica_equidistante) (máximo 10.000 x 5.000 píxeles) en formato 8 bit JPEG o TIFF. Una vez subida, tenemos dos opciones: Ver y Crear. Dichas opciones se eligen en el botón deslizable en la parte superior derecha de la pantalla:

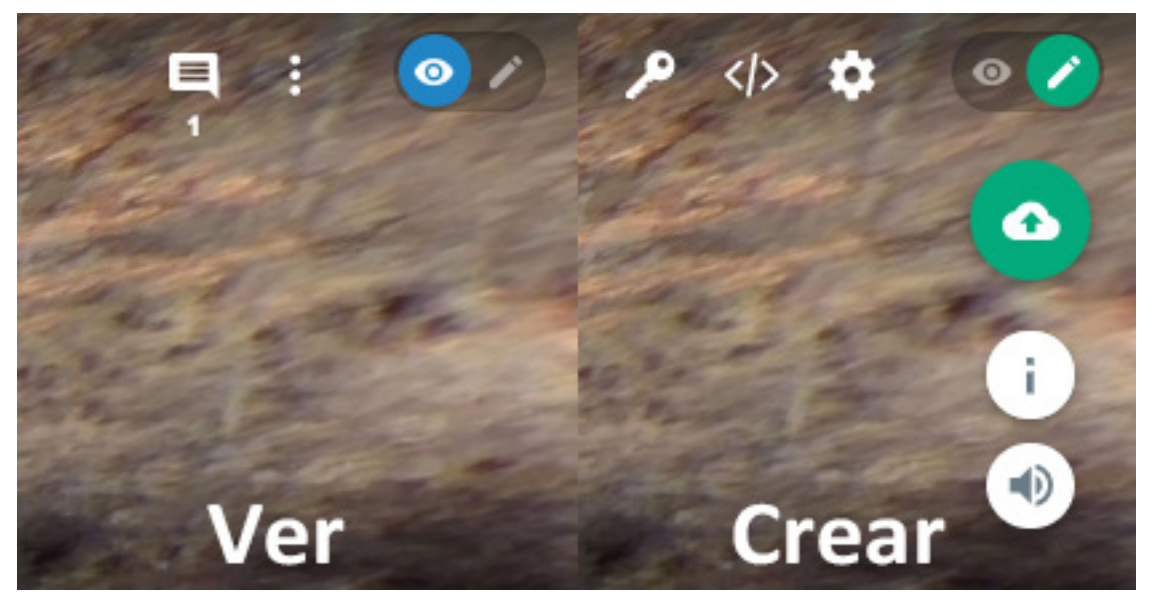

*Diferencia entre modo mostrar y modo crear (CC-BY-NC-SA GmedranoTIC)*

Para crear puntos de información es pinchar y arrastrar el icono de información "i" que se muestra en el modo creador, y soltarlo en el sitio de la imagen que queremos enriquecer.

Para crear recorridos, es tan fácil como subir dos panoramas (A y B), y viendo uno (A), pinchar en la imagen del otro (B) y desplazarla y soltarla sobre la imagen del panorama actual (A).

5

#### **Utilización de [Roundme](https://roundme.com/) como visualizador**

La plataforma te permite diferentes visualizaciones más inmersivas (sensación de estar dentro del sitio) con dispositivos móviles y gafas de visualización, o menos inmersivas, el alumnado ve una pantalla y tienen cierta sensación de estar en la ubicación virtual.

Para elegir una u otra, hay que reflexionar primero cuales son nuestros objetivos didácticos y cuáles son nuestras capacidades tecnológicas en el aula. Para ello, presta atención a la siguiente imagen:

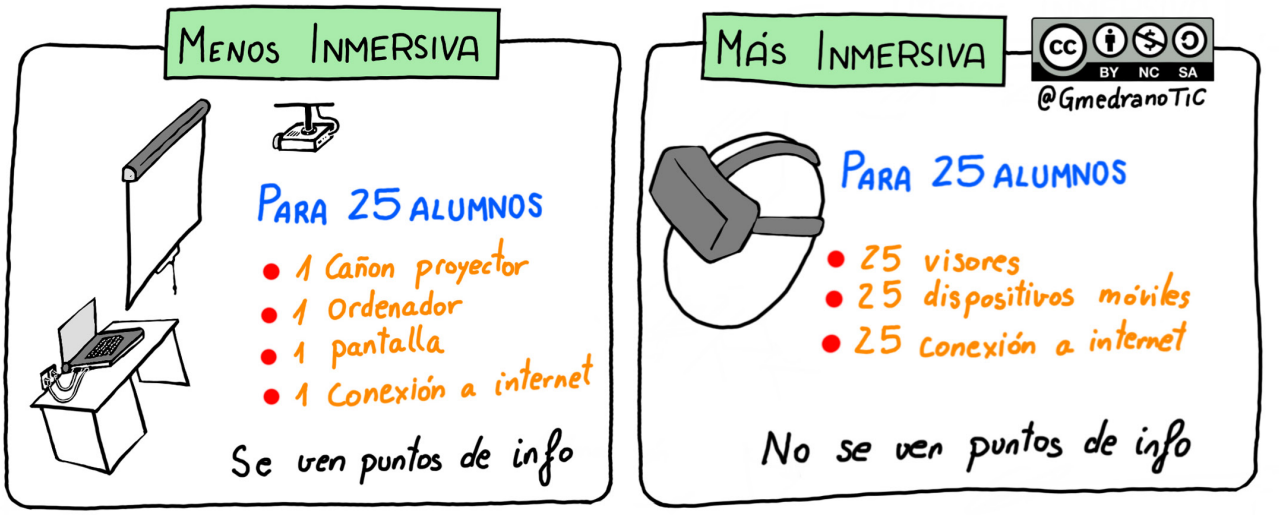

*Posibilidades de visualización (CC-BY-NC-SA GmedranoTIC)*

Para utilizar con cañón con proyector, no es muy inmersiva, pero sirve para toda la clase, con un ordenador, conexión a internet y cañón de proyección con puntos de información: son pocos los requerimientos técnicos. Para la visualización con las gafas de VR y dispositivos móviles, la experiencia es más real, pero no se pueden ver puntos de información, y necesita más conexión y dispositivos.

#### **Posibilidades en el Aula**

Para la utilización de las posibilidades de esta plataforma digital podemos dividirlas en dos tipos:

- f Alumnado como consumidor de recorridos virtuales creados, que utilicen la información del recorrido virtual para su aprendizaje o como escenario de interacción de actividades
- Alumnos/as como creadores del recorrido virtual y de su información asociada, y su posterior visualización/interacción.

#### **Ejemplo de alumnos/as consumidores**

Entiendo que la utilización de este tipo de recorridos puede servir a modo de visita virtual para alumnos / as de cualquier tipo de etapa educativa, que sirva como refuerzo al contenido de la materia que están estudiando. Lo ilustraré con el ejemplo del monasterio de Suso, situado en San Millán de la Cogolla (La Rioja) que es Patrimonio de la Humanidad.[\(http://](http://bit.ly/SusoRV) [bit.ly/SusoRV\)](http://bit.ly/SusoRV).

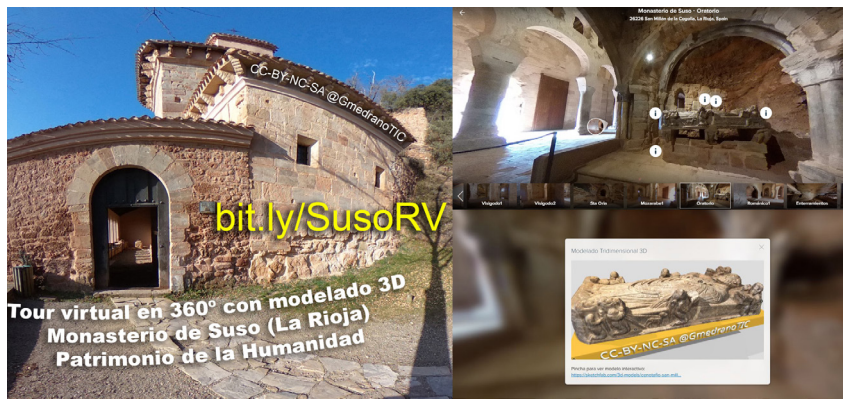

*Ejemplo de recorrido como complemento (CC-BY-NC-SA GmedranoTIC)*

**The Street** 

El recorrido en este caso está creado por un grupo de profesores/as y sirve para realizar una visita virtual del monasterio, donde encontramos detalles artísticos de tipo visigodo, mozárabe y románico. Este recorrido sirve como complemento a historia del arte de secundaria, para ilustrar los distintos tipos de arte que encontramos en este monasterio cercano a nuestro colegio. Sirve como el trabajo previo para una posible salida cultural, como visita pseudo-guiada para alumnos/as de cualquier centro educativo del mundo, o incluso como introducción a una narrativa para crear trabajos creativos sobre el tema.

En este tour se enriqueció con información de guías sobre el sitio y además con modelos tridimensionales del patrimonio, siendo [Roundme](https://roundme.com/) la plataforma utilizada de soporte digital.

#### **Ejemplo de alumnos/as creadores de contenido**

Si optáis por un nivel más elevado de aprendizaje de los alumnos/as, está la opción colaborativa donde ellos crean la información del recorrido. Es adecuada para etapas educativas donde puedan utilizar dispositivos para la recogida de multimedia. Los alumnos/as tienen un proceso de búsqueda y curación de contenido digital que sirve para de aprender el contenido. Colaboran aportando datos de una exposición y crean material, para enriquecer el recorrido con la información que obtienen. Ejemplo <http://bit.ly/Leonardo360>

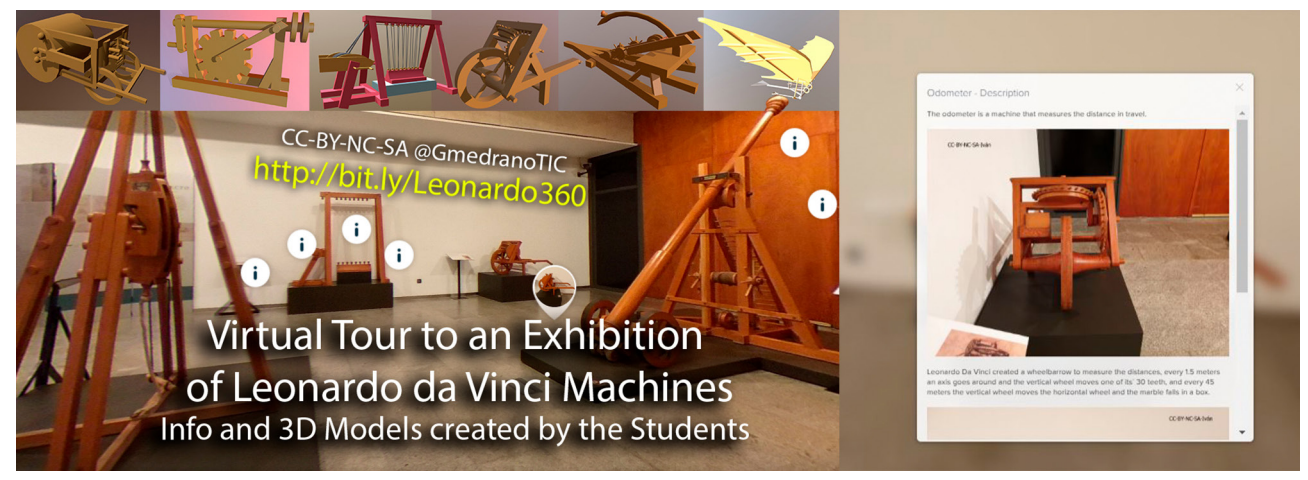

*Ejemplo de recorrido como colaboración (CC-BY-NC-SA GmedranoTIC)*

## Metodología y Didáctica Aplicada

La metodología siempre dependerá del grupo de alumnos/as y de las capacidades digitales del docente, para decidir la utilización de una plataforma técnica como es esta.

Para el caso de alumnos/as creadores, tanto por edad como por responsabilidad, pueden utilizar dispositivos móviles, como herramienta de enriquecimiento del Tour. En este caso, las actividades son del tipo creadores y evaluadores de alto nivel cognitivo dentro de la taxonomía de Bloom. La función del profesor/a facilitador es organizar la actividad:

- $\triangleright$  Definir los contenidos mínimos que deben crear
- **Dividir la exposición para repartir entre los alumnos/as**
- $\triangleright$  Definir licencias y privacidad
- $\blacktriangleright$  Soporte técnico multidispositivo.

Además, los resultados de los recorridos creados sirven para alumnos/as consumidores de etapas educativas inferiores. Otros ejemplos donde los alumnos/as colaboraron para crear el contenido del museo o de la visita, que sirven también de visita guiada:

7

- ▶ Museo Wurth (La Rioja)–Chromosaturación y "All is motion":<http://bit.ly/WurthRioja>
- Museo de Arte en Libourne (Francia):<http://bit.ly/Libourne>
- ▶ Exposición inicios del Cine Georges Méliès: <http://bit.ly/Melies360>
- ▶ Ruta de Icnitas en La Rioja: <http://bit.ly/DinoRioja>

[Roundme](https://roundme.com/) no permite la colaboración con distintos usuarios/as, con lo que se utilizó una única cuenta común de trabajo para todos, organizando las subidas a la plataforma.

Didácticamente, acercarse a una ubicación puede servir también como catálogo de entornos útiles en su formación laboral (FP), inicio de actividades con narrativa, índice para una muestra de resultados de ABP, o descripción de zonas y actividades ([bit.ly/FCLeu](http://bit.ly/FCLeu)), etc.

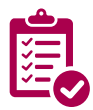

### Valoración Personal

Tanto si eres no iniciado como si eres experto en la aplicación de recorridos virtuales, [Roundme](https://roundme.com/) es una herramienta que te facilita el camino. Se trata de una herramienta de lo más completa que hay en cuanto a la creación de recorridos virtuales. La visualización en web es excelente y la visualización en dispositivos móviles es buena.

Es de las pocas herramientas para visualización inmersiva gratuitas, con un límite amplio de 15 subidas al mes. Es una herramienta con un editor sencillo y muchas posibilidades de enriquecimiento, con *links*, texto, imágenes e incluso sonido.

Por otro lado, ha tenido algún problema de estabilidad de la plataforma/servidor en el último año, lo cual no permitía crear ni modificar tu trabajo, ni para cuentas gratis ni para cuentas PRO, pero la visualización ha estado activa. Esperemos que se mantenga estable para poder seguir utilizándose, puesto que cada vez hay menos opciones gratuitas de esta calidad.

## Recomendación final

Reflexiona sobre tu práctica docente: Si estás pensando en enriquecer tus actividades con visitas, para que sean atractivas y motivantes para tu alumnado, y tienes respeto a la parte técnica, la visualización de los recorridos es para ti. Conoce las posibilidades de la herramienta y disfruta de las salidas virtuales.

Si tras tu reflexión docente quieres hacer una indagación más profunda y quieres sacar chispas a la tecnología del giroscopio de tu móvil, adéntrate como creador. Abre muchas posibilidades creativas, y tanto docentes como alumnos/as os sorprenderéis de los resultados.

**RANTING COMPANY** 

¡Con cualquiera de las opciones daréis pasos para evolucionar vuestras clases!

### Información y materiales complementarios

Si quieres conocer más sobre estas tecnologías en profundidad como aplicación educativa es totalmente recomendable buscar el hashtag de Twitter #VRMooc y si tenéis la oportunidad, hacer el MOOC "Realidad Virtual en Educación" de <https://aprende.intef.es/>

#### Tutoriales

- f Crear una fotografía 360 con App (Android, IOS) [https://gmedranotic.wordpress.com/2019/09/28/ha](https://gmedranotic.wordpress.com/2019/09/28/hacer-una-foto-en-360o-con-tu-movil-tutorial/)[cer-una-foto-en-360o-con-tu-movil-tutorial/](https://gmedranotic.wordpress.com/2019/09/28/hacer-una-foto-en-360o-con-tu-movil-tutorial/)
- f [Utilización de Roundme](https://gmedranotic.wordpress.com/2020/08/31/utilizacion-de-roundme-tutorial/)

#### Derechos de uso

- $\triangleright$  Todas las marcas nombradas en el artículo son nombres y/o marcas registradas por sus correspondientes propietarios.
- $\blacktriangleright$  Las imágenes han sido proporcionadas por el autor. Algunas de ellas corresponden a capturas de pantalla de la herramienta.
- El texto ha sido elaborado por el autor expresamente para este artículo.

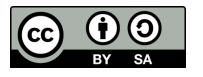